#### GPEC 435 — Fall 2020

### Topics in International Trade

# Empirical Exercise 2: Changes of revealed comparative advantage over time

October 6, 2020

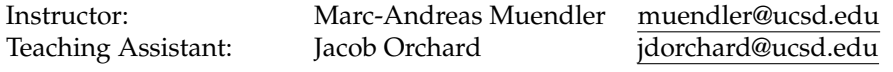

**Due date and time**: **October 13, 5pm**

## **Inputs and products**

Please use Stata (any version) for your work. Please base your analysis on the following files

ITPD-E by UTIC <itpd.dta>

in the online data folder at <https://econ.ucsd.edu/muendler/teach/20f/435/gen>.

You may find the code from lecture a useful reference: <lec02.do> in the online lecture folder [https://](https://econ.ucsd.edu/muendler/teach/20f/435/lec02) [econ.ucsd.edu/muendler/teach/20f/435/lec02](https://econ.ucsd.edu/muendler/teach/20f/435/lec02).

Please submit three products to <canvas.ucsd.edu> by the due time: (i) a file with results titled *ee02.pdf*, (ii) a log file titled *ee02.log*, and (iii) a Stata code file titled *ee02.do* (which may call other software). **Your log file must exhaustively document the steps from the above input files to the output of results.**

## **Tasks**

- 1. Preliminaries.
	- (a) Use the ITPD-E data, remove self trade, and aggregate the trade flows to the exporter (source country), industry, and year level (over all destination countries).
	- (b) Compute for each source country  $s$ 's industry i at time t its absolute advantage as its share in the source country s's total exports at time t:

$$
EX_{\textit{sit}} / (\sum_{k} EX_{\textit{skt}}) = EX_{\textit{sit}} / EX_{\textit{s:t}}
$$

for country-industry exports  $EX_{sit}$  and country exports  $EX_{s\cdot t} \equiv \sum_k EX_{skt}.$ 

(c) Compute for each source country  $s$ 's industry  $i$  at time  $t$  its revealed comparative advantage

$$
RCA_{sit} \equiv \frac{EX_{sit}/EX_{s\cdot t}}{EX_{\cdot it}/EX_{\cdot \cdot t}},
$$

where  $EX_{sit}$  are exports.

- 2. Graph for the year 2016.
	- To ascertain that revealed comparative advantage is meaningfully related to an industry's export success (absolute advantage), scatter plot absolute advantage (on the y-axis) against RCA (on the  $x$ axis) and show the linear fit. *Hint*: Use the Stata command scatter ... || lfit ... . (Do not plot all years, the graph would become large.)
- 3. Report for the years 2005 and 2015.
- (a) To assess the decay rate of revealed comparative advantage over a decade, keep only the years 2005 and 2015. Compute log RCA as the natural logarithm of RCA, which is centered around zero (instead of one for RCA).
- (b) For the year 2005, compute the decadal change in log RCA to 2015 (ln *RCA*si,<sup>2015</sup> − ln *RCA*si,2005)
- (c) Run an ordinary least squares regression to project the decadal change on the level in ln *RCA*si,2005. State in one sentence what the regression coefficient on log RCA in 2005 means.
- (d) Conduct three versions of the regression: one without conditioning on any fixed effects, one conditional on source country fixed effects, and one conditional on industry fixed effects. State in one sentence what you find.
- (e) Report your preferred regression result in a small table. Interpret your result in one sentence.